## EPSON STYLUS PHOTO R390 Series

### **Start Here**

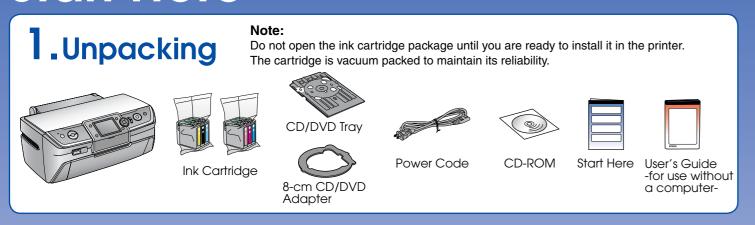

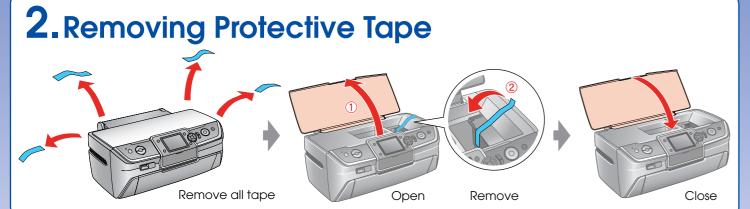

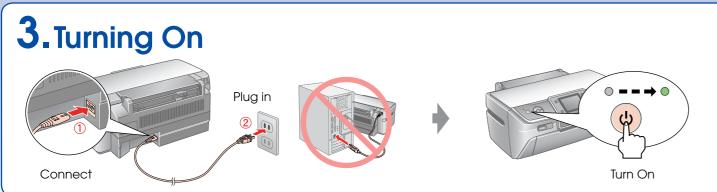

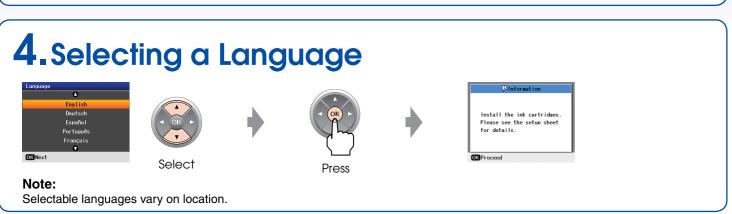

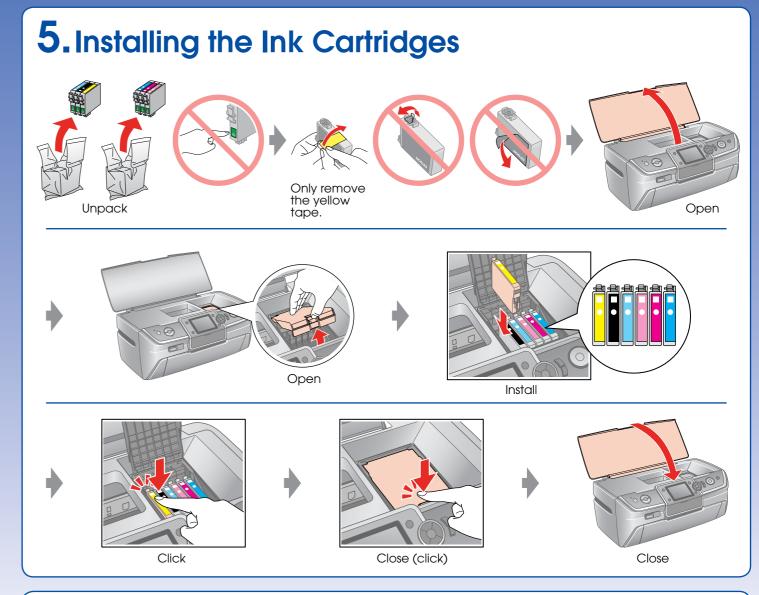

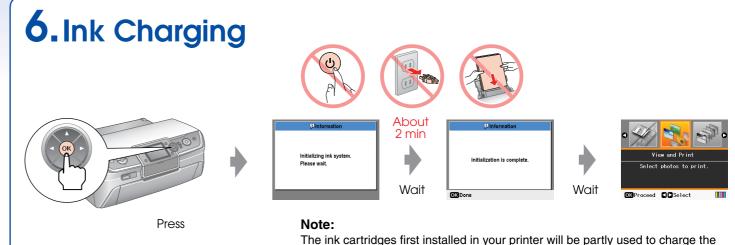

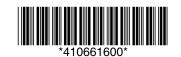

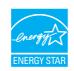

print head. Subsequent ink cartridges will last for their full rated life.

#### 7. Installing the Software

Do not connect the USB cable until you are instructed to do so.

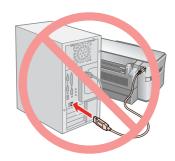

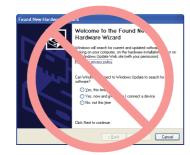

If this screen appears, click **Cancel**.

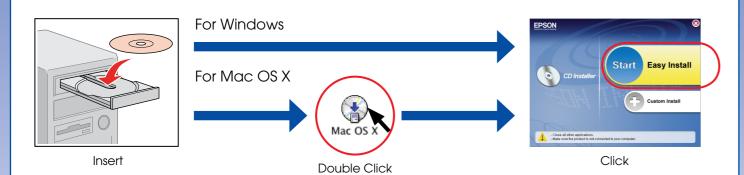

☐ For Windows. No installation screen? → Double-click the CD-ROM icon.

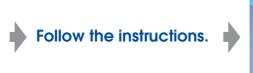

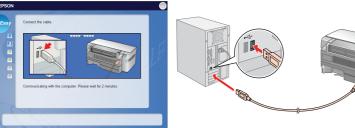

When this screen appears, connect to your PC.

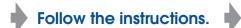

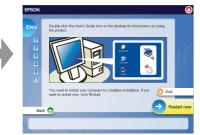

Installation complete.

# 8. Loading Paper

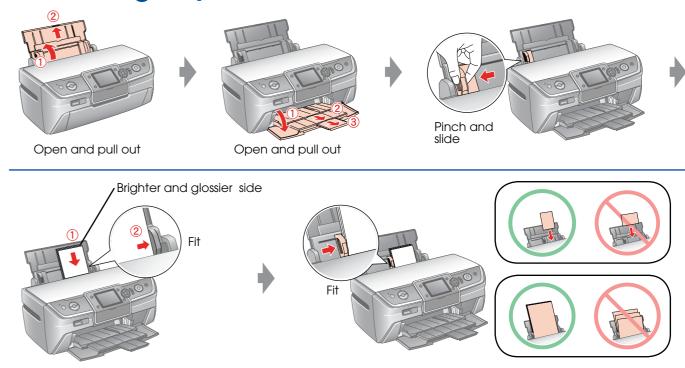

#### 9. Getting More Information

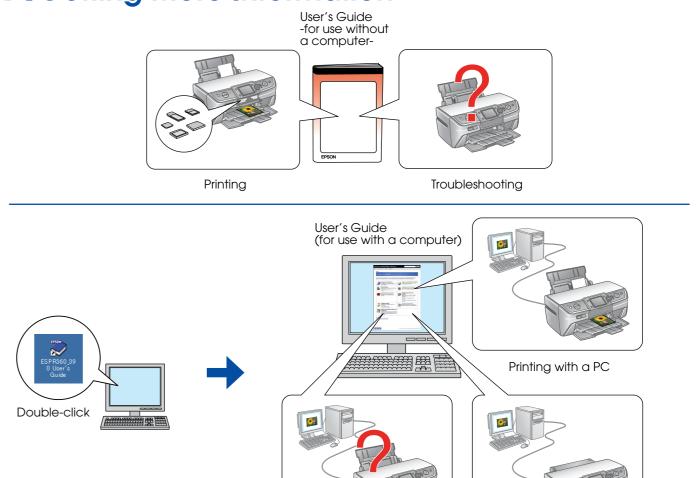

Troubleshooting

CD/DVD label printing